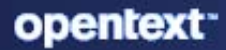

# **ZENworks** What's New Reference

#### **Legal Notice**

For information about legal notices, trademarks, disclaimers, warranties, export and other use restrictions, U.S. Government rights, patent policy, and FIPS compliance, see [https://www.microfocus.com/en-us/legal.](https://www.microfocus.com/en-us/legal)

#### **© 2008 - 2023 Open Text.**

The only warranties for products and services of Open Text and its affiliates and licensors ("Open Text") are as may be set forth in the express warranty statements accompanying such products and services. Nothing herein should be construed as constituting an additional warranty. Open Text shall not be liable for technical or editorial errors or omissions contained herein. The information contained herein is subject to change without notice.

## **Contents**

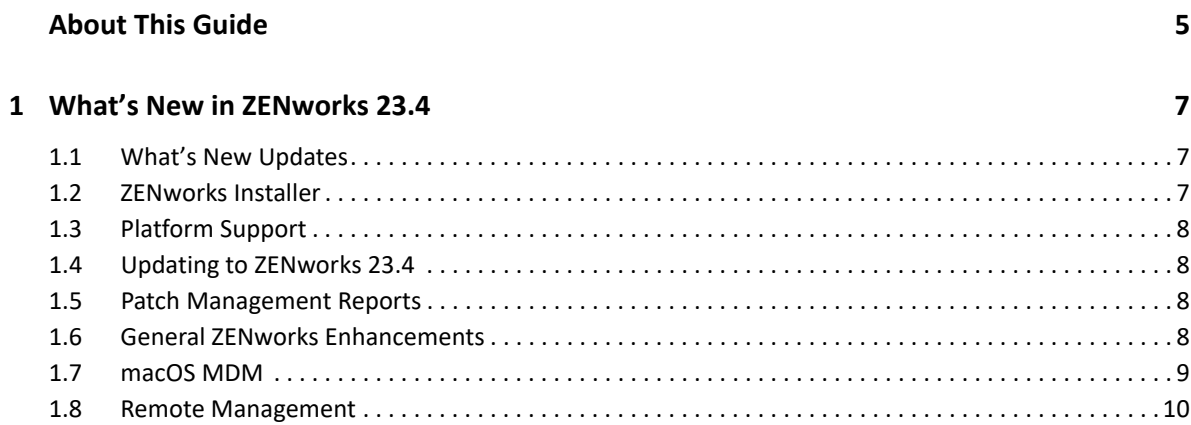

# <span id="page-4-0"></span>**About This Guide**

This *ZENworks What's New Reference* describes the new features in the release. The guide includes the following sections:

[Chapter 1, "What's New in ZENworks 23.4," on page 7](#page-6-3)

## **Audience**

This guide is intended for ZENworks administrators.

## **Feedback**

We want to hear your comments and suggestions about this manual and the other documentation included with this product. Please use the **comment on this topic** feature at the bottom of each page of the online documentation.

## **Additional Documentation**

ZENworks is supported by other documentation (in both PDF and HTML formats) that you can use to learn about and implement the product. For additional documentation, see the [ZENworks](https://www.novell.com/documentation/zenworks-23.4/)  [Documentation](https://www.novell.com/documentation/zenworks-23.4/) website.

# 1

# <span id="page-6-3"></span><span id="page-6-0"></span><sup>1</sup>**What's New in ZENworks 23.4**

ZENworks 23.4 is a nomenclature change, it includes all the new features and retains all the functionality of previous ZENworks releases.

The following sections describe the new features and enhancements in ZENworks 23.4:

- [Section 1.1, "What's New Updates," on page 7](#page-6-1)
- [Section 1.2, "ZENworks Installer," on page 7](#page-6-2)
- [Section 1.3, "Platform Support," on page 8](#page-7-0)
- [Section 1.4, "Updating to ZENworks 23.4," on page 8](#page-7-1)
- [Section 1.5, "Patch Management Reports," on page 8](#page-7-2)
- [Section 1.6, "General ZENworks Enhancements," on page 8](#page-7-3)
- [Section 1.7, "macOS MDM," on page 9](#page-8-0)
- [Section 1.8, "Remote Management," on page 10](#page-9-0)

## <span id="page-6-1"></span>**1.1 What's New Updates**

The following table contains information on the documentation content changes that were made in this document after the initial release of ZENworks 23.4:

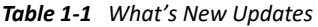

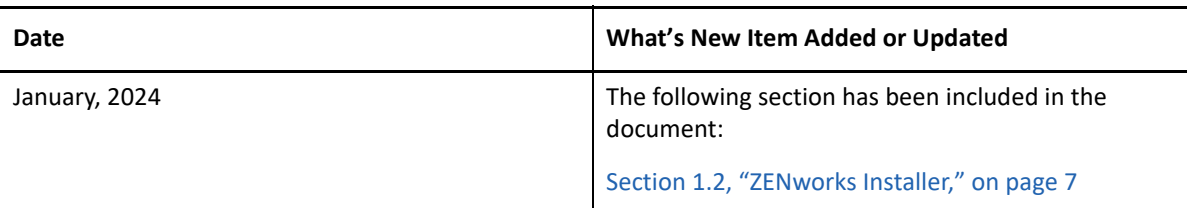

## <span id="page-6-2"></span>**1.2 ZENworks Installer**

The new ZENworks installer provides a seamless user experience in deploying ZENworks. Using this new installer, you can perform the following:

- Create a new Management Zone (Appliance Only)
- Add a new Primary Server (at ZENworks 23.4 version) to an existing Management Zone.

ZENworks 23.4 supports Windows, Linux, and Appliance. Setting-up a new ZENworks Management Zone with Windows or Linux server using ZENworks 23.4 Installer is not supported as the ZENworks 23.4 does not include an ISO based installer. However, you can use ZENworks 23.4 Appliance to setup a new zone.

If you want to setup a new zone using Windows or Linux Servers, you can use ZENworks 2020 Update 2 and then apply ZENworks 23.4 system update. The ZENworks 2020 Update 2 can be downloaded from [Licensing and Downloads](https://support.microfocus.com/downloads/swgrp.html) site.

For more information, refer to the following documents:

- [ZENworks Server Installation](https://www.novell.com/documentation/zenworks-23.4/zen_installation/data/bookinfo.html) (ZENworks 23.4)
- ◆ [ZENworks Appliance Deployment and Administration Reference](https://www.novell.com/documentation/zenworks-23.4/zen_ca_appliance/data/bookinfo.html) (ZENworks 23.4)
- [ZENworks 2020 Update 2 Server Installation](https://www.novell.com/documentation/zenworks-2020-update-2/zen_installation/data/bookinfo.html)

## <span id="page-7-0"></span>**1.3 Platform Support**

For information on the platforms supported, see the [ZENworks System Requirements](https://www.novell.com/documentation/zenworks-23.4/zen_system_requirements_23.4/data/zen_system_requirements_23.4.html) document.

## <span id="page-7-1"></span>**1.4 Updating to ZENworks 23.4**

The current release does not support fresh installation. To update to ZENworks 23.4, ensure that your zone is in ZENworks 2020 Update 2, ZENworks 2020 Update 3, or ZENworks 23.3. For instructions on downloading and deploying ZENworks 23.4, see the [ZENworks System Updates](https://www.novell.com/documentation/zenworks-23.4/zen_sys_updates/data/bookinfo.html)  [Reference](https://www.novell.com/documentation/zenworks-23.4/zen_sys_updates/data/bookinfo.html) guide.

While updating a Vertica enabled zone to ZENworks 23.4, a new pre-requisite check is introduced to verify the Vertica version in the zone. If the version is lower than Vertica 23.3, then upgrade to the latest version by using the Vertica Upgrade tool. After upgrading Vertica, reinitiate the system update. For more information, see [Upgrading Vertica](https://www.novell.com/documentation/zenworks-23.4/zen_vertica_reference/data/t4mv520kgkzy.html) in the [ZENworks Vertica Guide](https://www.novell.com/documentation/zenworks-23.4/zen_vertica_reference/data/bookinfo.html).

## <span id="page-7-2"></span>**1.5 Patch Management Reports**

ZENworks and Vertica Patch domains are enhanced to support Advance Patch Feed. Patch predefined (canned), ad-hoc patch reports in ZENworks and Vertica Patch domains are enhanced to support the Advanced Patch Management.

To get the latest domain updates, after updating to ZENworks 23.4, ensure that you reconfigure ZENworks Reporting Server. For more information, see [Reconfiguring ZENworks Reporting Appliance](https://www.novell.com/documentation/zenworks-23.4/zen_zr_appliance_ap/data/b1dm86if.html) in the [ZENworks Reporting Appliance Deployment and Administration Reference.](https://www.novell.com/documentation/zenworks-23.4/zen_zr_appliance_ap/data/bookinfo.html)

Users in the old Patch feed will not be able to generate reports after reconfiguring ZENworks Reporting with ZENworks 23.4.

For more information, see [ZENworks Reporting Universe Objects and Predefined Reports Reference](https://www.novell.com/documentation/zenworks-23.4/zen_zrs_universe_objs/data/bookinfo.html).

## <span id="page-7-3"></span>**1.6 General ZENworks Enhancements**

- Support for Android 14 and iOS 17.
- **Prerequisites for Windows 11 Upgrade**

ZENworks collects hardware inventory data from Windows 10 devices to display the devices which are ready for Windows 11 upgrade, through a new pre-defined report and additionally through custom inventory reports. For more information, see [Available Reports](https://www.novell.com/documentation/zenworks-23.4/zen_inventory/data/baopwwx.html#baopyy0) in the [ZENworks Asset Inventory Reference](https://www.novell.com/documentation/zenworks-23.4/zen_inventory/data/bookinfo.html) guide.

#### **Vertica Upgrade Tool to Update Vertica Database**

A new Vertica upgrade tool is introduced. You can upgrade the Vertica database using the Vertica Upgrade tool. This tool allows the Database Administrators to upgrade the Vertica database packaged with the ZENworks appliances. Upgrading Vertica will add-in new features and bug fixes with enhanced security.

This tool is a stand-alone tool and includes all the required Vertica RPMs for the upgrade process. You can use this tool to upgrade the Vertica database, irrespective of the ZENworks version.

For more information, see [Upgrading Vertica](https://www.novell.com/documentation/zenworks-23.4/zen_vertica_reference/data/t4mv520kgkzy.html) in the [ZENworks Vertica Guide.](https://www.novell.com/documentation/zenworks-23.4/zen_vertica_reference/data/bookinfo.html)

### **Content Download Continues During Network/Location Switching**

A new default behavior is introduced for content download during location or network environment change. As per this new behavior when you change location during content download, the download still continues even if the system requirement for the content fails in the new location. For this purpose, two new registry keys and one system variable is introduced:

**Registry Keys**:

TimeToWaitBeforeLocationSwitch

HonorLocationChangeForContentDownload

**System Variable:**

IGNORE\_REQ\_FOR\_DOWNLOAD\_RESUME

For more information, see [Location and Network Environment Selection on a Managed Device](https://www.novell.com/documentation/zenworks-23.4/zen_sys_location/data/bw243zq.html) in the [ZENworks Location Awareness Reference.](https://www.novell.com/documentation/zenworks-23.4/zen_sys_location/data/bookinfo.html)

### **New Buttons added to Manage Folder Views in ZAPP**

Two new buttons,  $\Box$  (All) and  $\Box$  (Favorite), added to display the bundles in both tree view or non-tree view. Now you can view the favorite bundles without navigating the tree view

structure by clicking the  $\blacksquare$  icon displayed at the top.

Also, a  $\times$  (Clear Search) icon is added to the Search Applications field. You can click the  $\times$ icon displayed in the Search Applications field to clear the search criteria.

For more information, see [Viewing bundles and folders using the icons](https://www.novell.com/documentation/zenworks-23.4/zen_zapp/data/zen_zapp.html#b1krgicv) and [Managing Favorites](https://www.novell.com/documentation/zenworks-23.4/zen_zapp/data/zen_zapp.html#t4akmq7pmlyu) in the [ZENworks Application 23.4](https://www.novell.com/documentation/zenworks-23.4/zen_zapp/data/zen_zapp.html) guide.

## <span id="page-8-0"></span>**1.7 macOS MDM**

**macOS and Apple Universal Apps** 

The Apps Catalog page now displays both macOS and Apple Universal (available on iPhone, iPad, and Mac) apps. For more information, see [Viewing Apps Catalog](https://www.novell.com/documentation/zenworks-23.4/zen_mobile/data/t47ohus3rsjz.html) in the [ZENworks Mobile](https://www.novell.com/documentation/zenworks-23.4/zen_mobile/data/bookinfo.html)  [Management Reference.](https://www.novell.com/documentation/zenworks-23.4/zen_mobile/data/bookinfo.html)

**Distributing VPP Apps** 

Distribute and manage macOS and Universal apps purchased using the Apple Volume Purchase Program (VPP). For more information, see [Distributing VPP Apps](https://www.novell.com/documentation/zenworks-23.4/zen_mac_mdm/data/t4nhwux6h8ku.html) in the [ZENworks Mac MDM](https://www.novell.com/documentation/zenworks-23.4/zen_mac_mdm/data/bookinfo.html)  [Reference](https://www.novell.com/documentation/zenworks-23.4/zen_mac_mdm/data/bookinfo.html) guide.

#### **Retiring and Unretiring Devices**

You can now retire or unretire Mac MDM devices. If you retire a workstation device, the selected device is retired from the ZENworks zone. If you unretire the device in the future, its assignments are restored. For more information, see [Device Removal and Retirement](https://www.novell.com/documentation/zenworks-23.4/zen_mac_mdm/data/t4n0pvmjk6l8.html) in the [ZENworks Mac MDM Reference](https://www.novell.com/documentation/zenworks-23.4/zen_mac_mdm/data/bookinfo.html) guide.

#### **Deleting Devices**

Deleting a macOS MDM device, removes the selected device from your ZENworks system, its GUID is deleted, and all bundle assignments are removed. For more information, see [Device](https://www.novell.com/documentation/zenworks-23.4/zen_mac_mdm/data/t4n0pvmjk6l8.html)  [Removal and Retirement](https://www.novell.com/documentation/zenworks-23.4/zen_mac_mdm/data/t4n0pvmjk6l8.html) in the [ZENworks Mac MDM Reference](https://www.novell.com/documentation/zenworks-23.4/zen_mac_mdm/data/bookinfo.html) guide.

### **Unenrolling Mac MDM Device via Quick Task**

You can initiate the Unenroll MDM Device Now quick task to unenroll devices from ZENworks that you no longer want to manage. For more information, see [Unenrolling Mac MDM Devices](https://www.novell.com/documentation/zenworks-23.4/zen_mac_mdm/data/t4n1drn9xk6l.html) in the [ZENworks Mac MDM Reference](https://www.novell.com/documentation/zenworks-23.4/zen_mac_mdm/data/bookinfo.html) guide.

## <span id="page-9-0"></span>**1.8 Remote Management**

#### **Automatically Record the Remote Sessions**

You now have the option to automatically record all the remote sessions. The remote operator

cannot start, pause, or resume a recording as the  $\mathbb{R}^n$  icon is disabled in the toolbar. For more information, see [Recording a Remote Management Session](https://www.novell.com/documentation/zenworks-23.4/zen_cm_remote/data/brxal7k.html#t4ishr0weias) in the [Remote Management](https://www.novell.com/documentation/zenworks-23.4/zen_cm_remote/data/bookinfo.html) guide.